# **Logging into the UC System**

## **Unemployment Compensation (UC) Benefit System**

The username and password process is similar to the login process we recognize from most applications, such as banking apps and credit cards.

Before you log into your UC account, use this table to identify your situation:

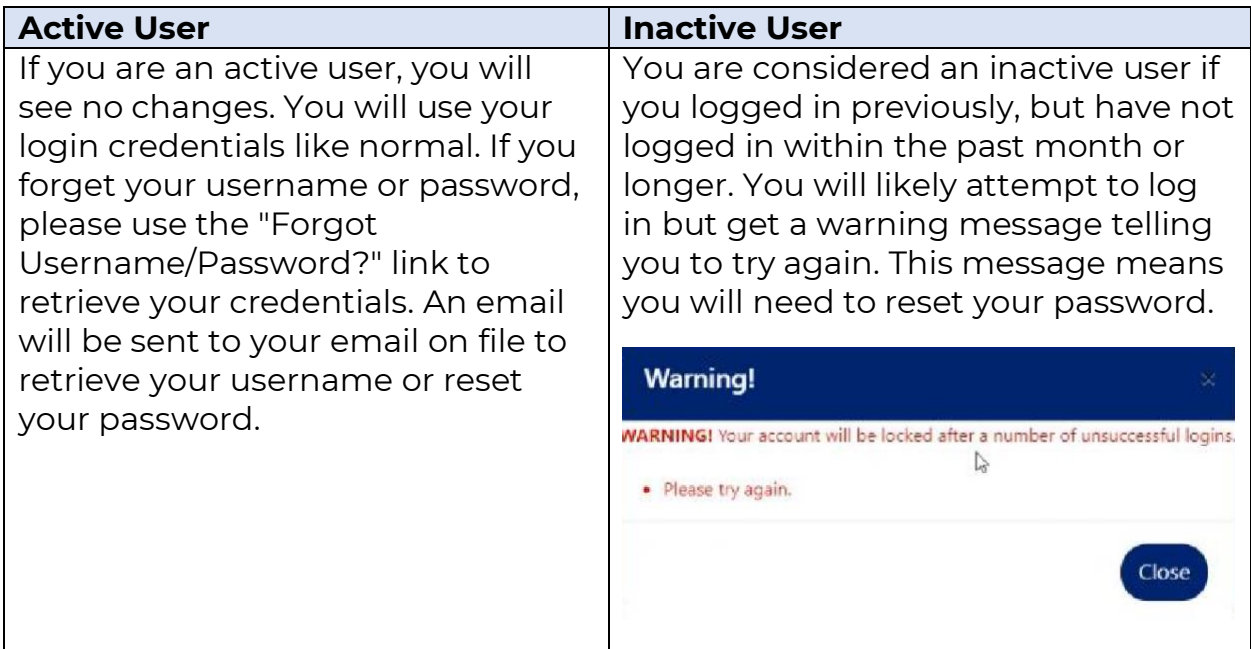

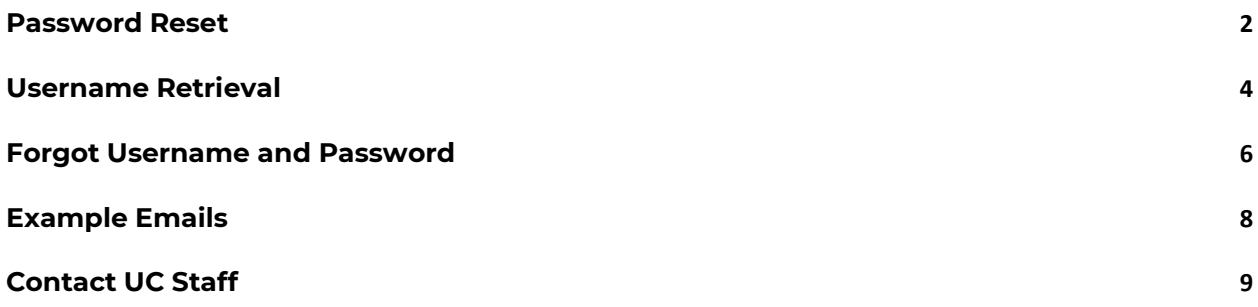

## <span id="page-1-0"></span>**Password Reset**

The screens below illustrate the steps you should take if you forget your password or fall into the inactive group that has not logged in within the past few weeks.

Click on "Forgot Username/Password?"

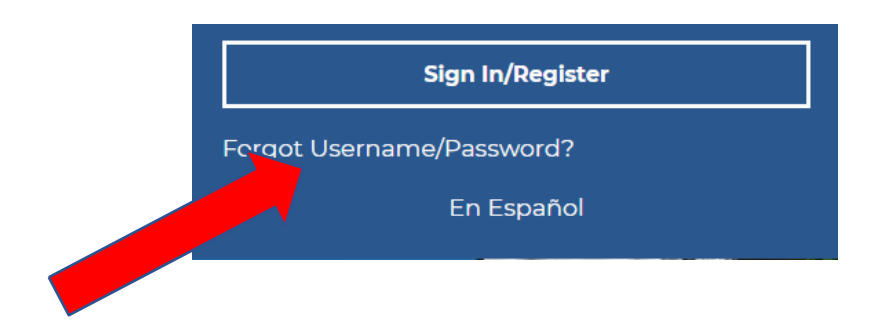

OR from the login screen, click "Retrieve User Name or Password":

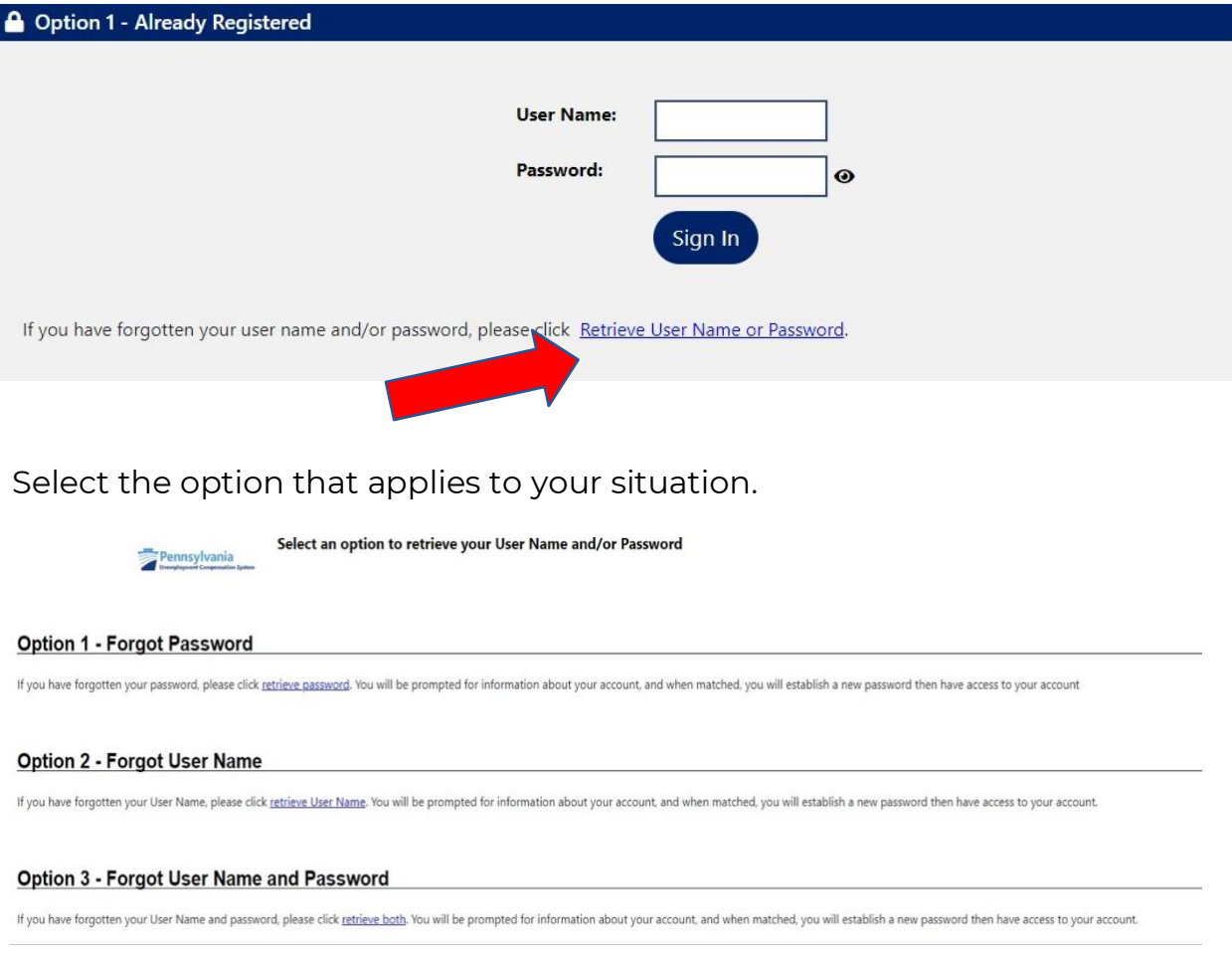

Enter your username. Choose "Individual" and click "Next."

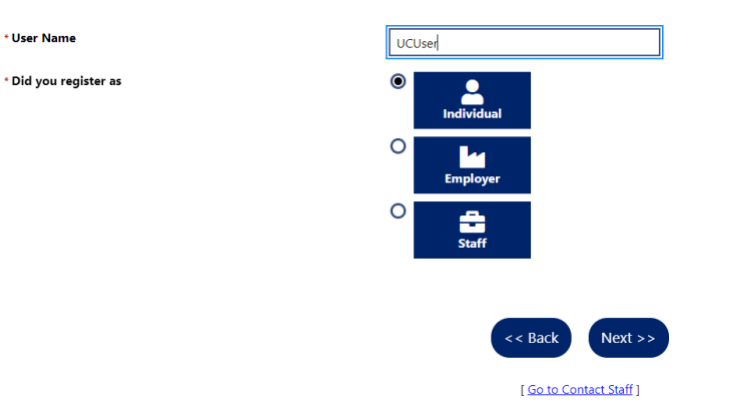

Enter your SSN and email associated with your UC claim. The email address must match what we have on record.

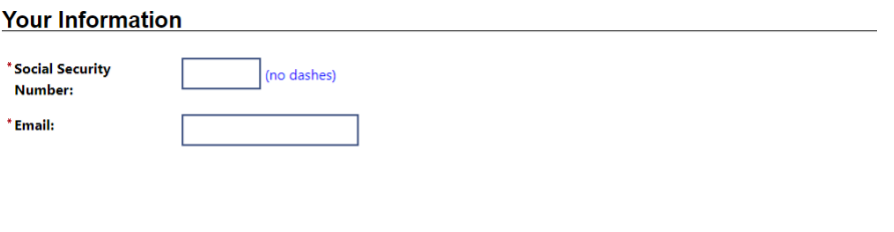

If the correct information is entered, an email will be sent to you. If an incorrect email or SSN is entered, you will be redirected to the [Contact Us](https://www.uc.pa.gov/pages/contact-us-uc-benefits-info.aspx)  [page.](https://www.uc.pa.gov/pages/contact-us-uc-benefits-info.aspx) This means the information you entered is not what we have on file and you must call in to update your account information.

Submit

If you enter a username that cannot be found you'll see:

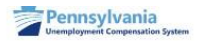

We could not find your username in our system. If you believe you may have incorrectly typed the username please click Re-enter Username.

If you are sure you have previously registered on Pennsylvania's Unemployment Compensation (UC) Benefits System please click Retrieve username and Password.

If you have not previously registered on Pennsylvania's Unemployment Compensation (UC) Benefits System please click Register new user.

When you enter everything correctly (username, SSN, and email) and submit, the following message appears. At this point, please reference your email and follow the instructions.

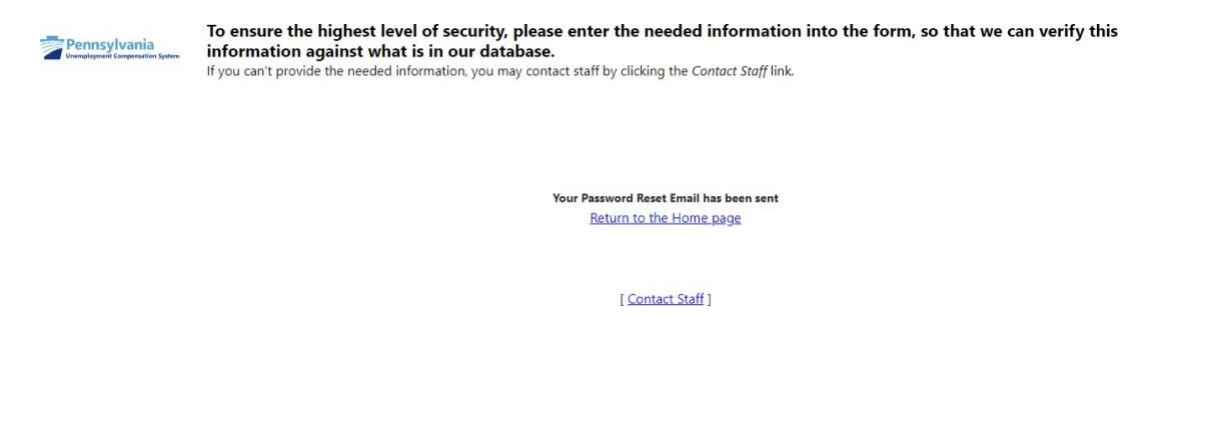

## <span id="page-3-0"></span>**Username Retrieval**

The screens below illustrate the steps you will take if you forgot your username.

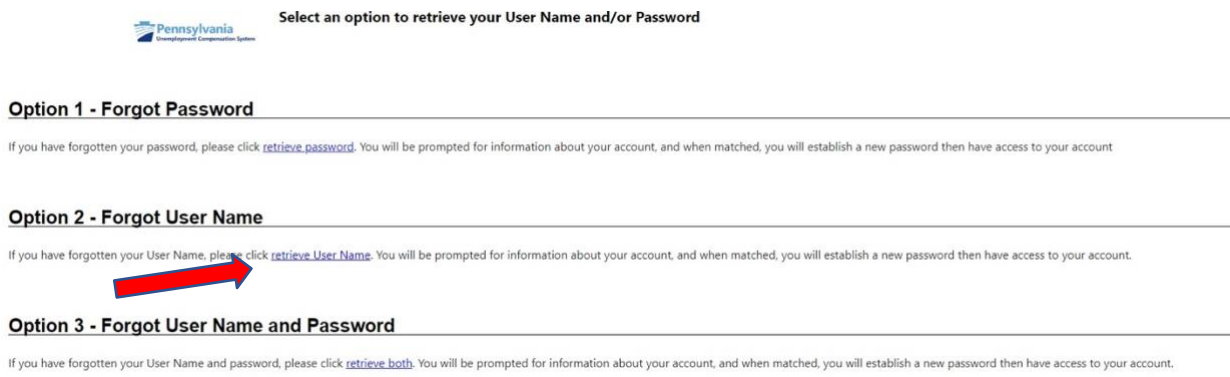

[Go to Contact Staff]

### Select "Individual" and click "Next."

\* Did you register as  $\circ$  $\circ$ O << Back  $Next$ 

#### Enter your SSN and email and click "Submit."

· Indicates required fields.

#### **Your Information**

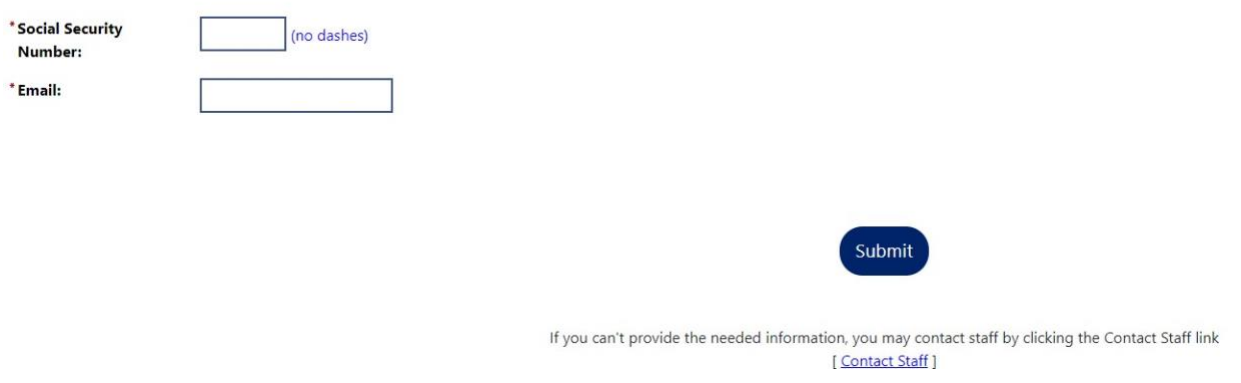

If the correct information is entered, an email will be sent to you. If an incorrect email or SSN is entered, you will be redirected to the [Contact Us](https://www.uc.pa.gov/pages/contact-us-uc-benefits-info.aspx)  [page.](https://www.uc.pa.gov/pages/contact-us-uc-benefits-info.aspx) This means the information you entered is not what we have on file and you must call in to update your account information.

When you enter everything correctly (username, SSN, and email) and submit, the follwing message appears. At this point, please reference your email and follow the instructions.

To ensure the highest level of security, please enter the needed information into the form, so that we can verify this information against what is in our database.

If you can't provide the needed information, you may contact staff by clicking the Contact Staff link.

Your Forgot Username Email has been sent Return to the Home page

[Contact Staff]

## <span id="page-5-0"></span>**Forgot Username and Password**

The screens below illustrate the steps you will take if you forget both your username and password.

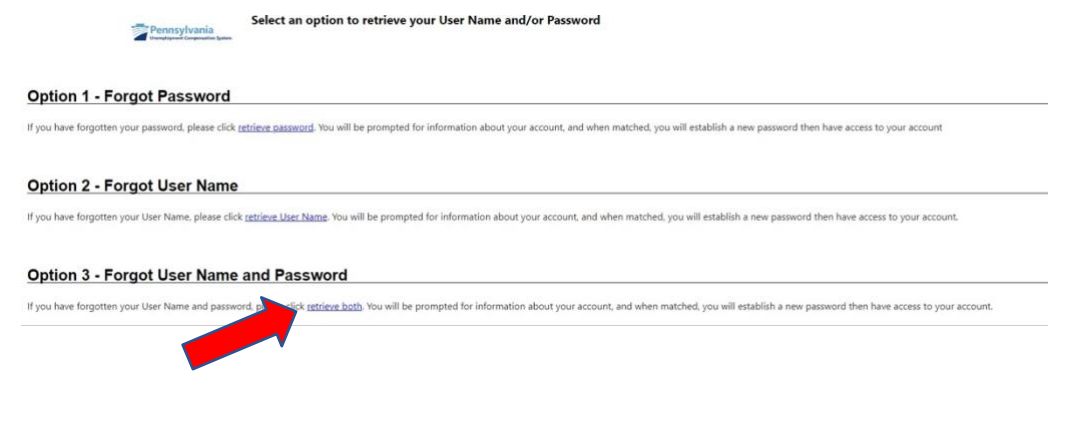

## Choose "Individual" and click "Next."

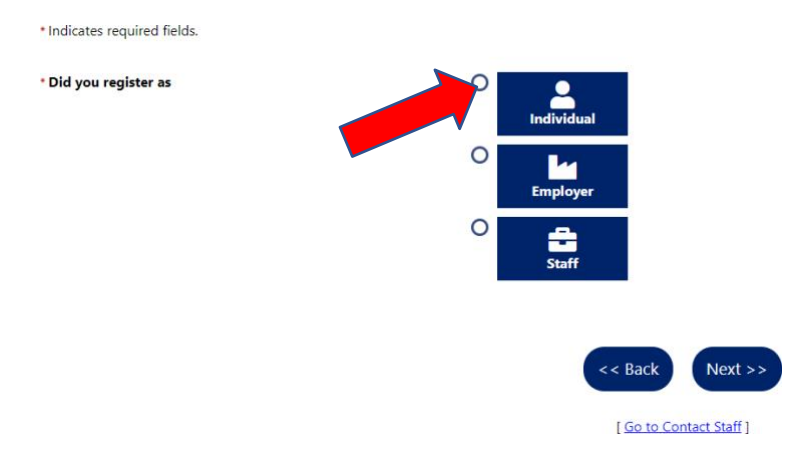

## Enter your SSN and email and click "Submit."

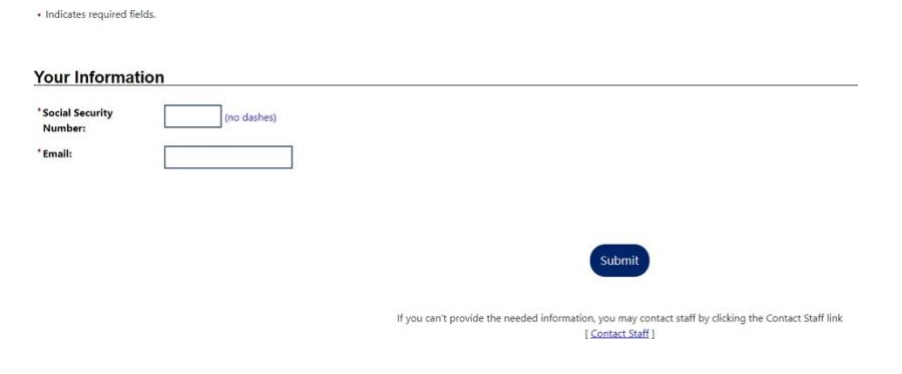

If the correct information is entered, an email will be sent to you. If an incorrect email or SSN is entered, you will be redirected to the [Contact Us](https://www.uc.pa.gov/pages/contact-us-uc-benefits-info.aspx)  [page.](https://www.uc.pa.gov/pages/contact-us-uc-benefits-info.aspx) This means the information you entered is not what we have on file and you must call in to update your account information.

When you enter everything correctly (username, SSN, and email) and submit, the follwing message appears. At this point, please reference your email and follow the instructions.

To ensure the highest level of security, please enter the needed information into the form, so that we can verify this information against what is in our database.

If you can't provide the needed information, you may contact staff by clicking the Contact Staff link.

Your Forgot Username Email has been sent Return to the Home page

[Contact Staff]

# <span id="page-7-0"></span>**Example Emails**

### *Password Only:*

Immediate Alert for Password Reset Pennsylvania's Unemployment Compensation (UC) Benefits System <RA-LIUCBENEFITS@pa.gov> **CLU** (i) If there are problems with how this message is displayed, click here to view it in a web browser. You have requested a Password Reset from the Pennsylvania's Unemployment Compensation (UC) Benefits System Workforce System. Please click the link below to reset your password. Click here to reset your password on Pennsylvania's Unemployment Compensation (UC) Benefits System This link is only active for 24 hours. Please issue another reset request if 24 hours have passed

You are receiving this email, because you are a registered member of Pennsylvania's Unemployment Compensation (UC) Benefits System, and you were selected as a recipient for an email from another member, staff, or an automa

When you click the "Click here to reset your password on Pennsylvania's Unemployment Compensation (UC) Benefit System" link within your email, you will see the following password reset screen. Reset your password and log in with your updated credentials.

#### **Reset Password From Email Link**

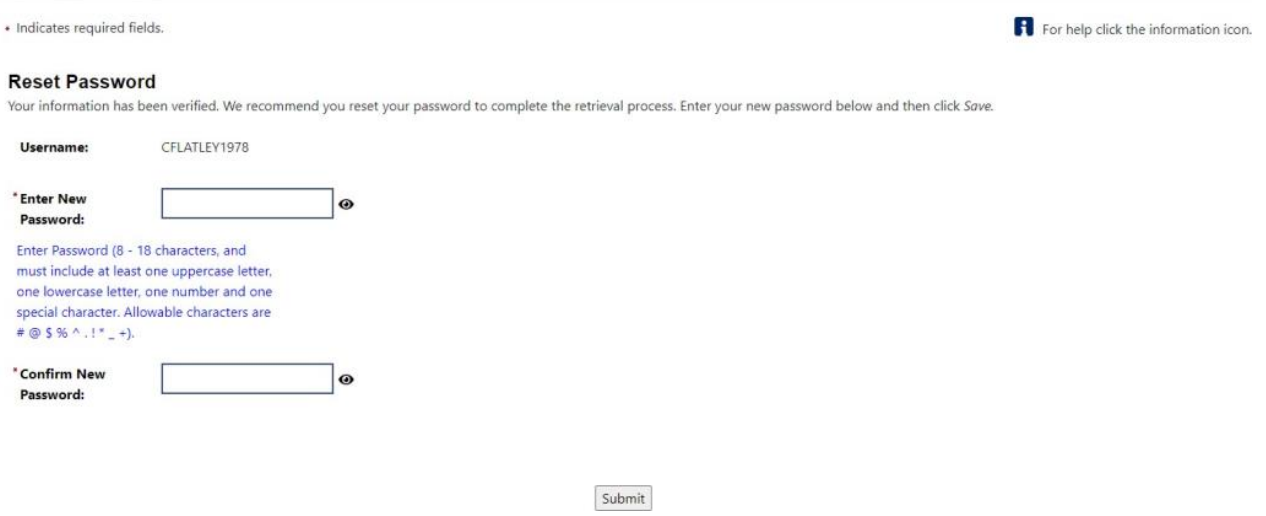

#### *Username Only:*

Upon receiving the "Immediate Alert for Forgotten Username" email, review the email to retrieve your username and login.

Immediate Alert for Forgotten Username Pennsylvania's Unemployment Compensation (UC) Benefits System <RA-LIUCBENEFITS@pa.gov> ี **เม** (i) If there are problems with how this message is displayed, click here to view it in a web browser. You have requested a Forgot Login Username Email from the Pennsylvania's Unemployment Compensation (UC) Benefits System Workforce System. Your Login Username is

You are receiving this email, because you are a registered member of Pennsylvania's Unemployment Compensation (UC) Benefits System, and you were selected as a recipient for an email from another member, staff, or an automa

# <span id="page-8-0"></span>**Contact UC Staff**

If at any point you are redirected to the **Contact Us page**, this means you will need to get in touch with us before you are able to access your account.